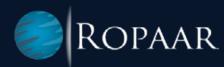

# US Foreign Trade Zones -Annual reporting with SAP GTS FTZ Solution

www.ropaar.com

# > INTRODUCTION

As a US FTZ owner/operator, aside from the day-to-day obligations of inventory controls, filing of admissions and weekly entries there are some annual requirements as well. In this white paper, we will explain the regulatory obligations as well as the reports available from SAP Global Trade Services to meet those requirements.

1

## **Annual Board Report:**

All US FTZ operators need to submit a report to their grantee (if they operate as a subzone) and the grantee's need to submit it to the board by March 31st. This typically means preparing the report sometime in February. All board reports need to be filed into the Online FTZ Information System (OFIS). The annual board report is a comprehensive report of all activities that occurred in the zone each year. It includes the beginning and ending values, merchandise admitted, and entered into commerce. Any merchandise exported, sent to other zones, or destroyed need to be accounted for as well.

2

### **Annual Reconciliation Report:**

CFR Title 19, Chapter 146.25 lays out the requirement for FTZ operators to prepare a reconciliation report within 90 days after the end of zone/subzone year. This report needs to be prepared, completed, and reviewed. More importantly, it does not need to be filed with CBP. The stipulation is merely to prepare the report and make it available if requested by CBP. However, what is required is a signed letter to the port director within 10 days certifying that the report is prepared, complete and accurate. Any gains or losses discovered as a part of the reconciliation process need to be reflected by filing CBP 214s and CBPF 3461/7501 respectively. This is also the time to consider prior notifications or voluntary disclosures for qualifying discrepancies.

# YEAR-END CLOSING PROCESS IN SAP GTS FTZ

The year-end closing process in SAP GTS FTZ (Global Trade Services - Free Trade Zone) involves a series of activities and steps to finalize and reconcile the operations and transactions conducted within a Free Trade Zone (FTZ) at the end of a fiscal year. This process ensures accurate reporting, compliance with regulatory requirements, and proper recordkeeping for the FTZ activities.

## The operator of a Foreign-Trade Zone generates the following reports annually:

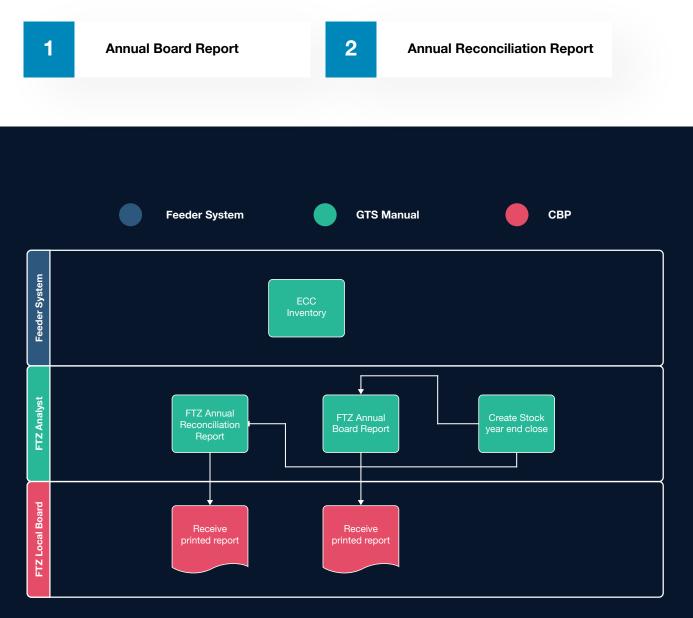

## Process to create the reports in SAP GTS:

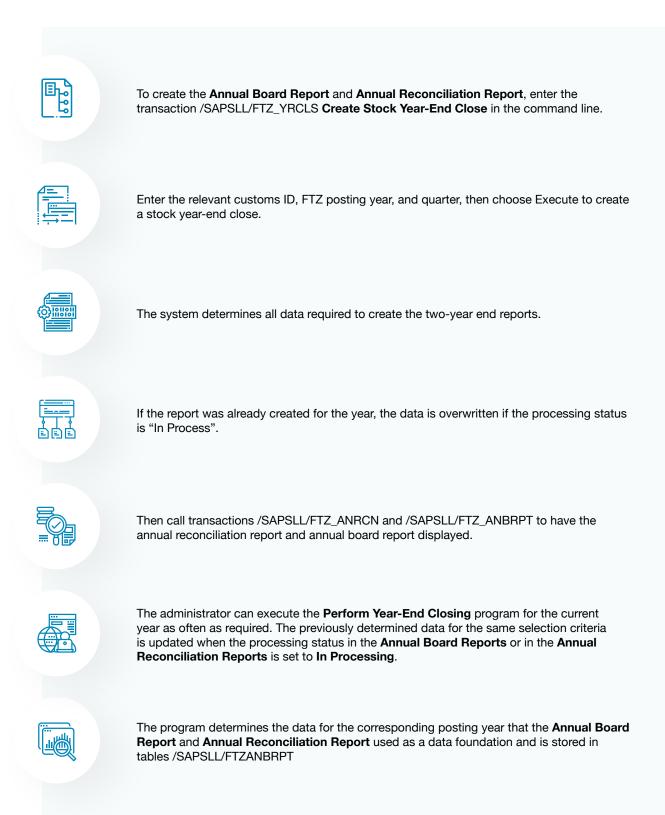

# **ANNUAL BOARD REPORT**

The Annual Board Report is a critical aspect of managing Free Trade Zone (FTZ) operations, as it provides a comprehensive overview of a company's activities within the FTZ. SAP Global Trade Services (GTS) FTZ offers a robust solution to streamline and automate the Annual Board Report process, enabling companies to efficiently compile, analyze, and report on their FTZ operations.

Transaction code /SAPSLL/FTZ\_ANBRPT displays the annual board report generated for all years in a foreign trade zone.

# Generating the report in SAP GTS

| 1 | In the SAP GTS area menu, choose <b>Customs Management</b> -> <b>Monitoring for</b><br>Inventory-Managed Customs Procedures. |
|---|----------------------------------------------------------------------------------------------------|
|   |                                                                                                    |
| 2 | Select the Foreign-Trade Zone tab page.                                                                                      |
|   |                                                                                                    |
| 3 | Choose Edit Annual Board Report.                                                                                             |
|   |                                                                                                    |
| 4 | Enter a relevant customs ID and choose Execute. A list with the corresponding FTZ posting years appears.                     |
|   |                                                                                                    |
| 5 | Double-click the relevant FTZ posting year to select it.                                                                     |

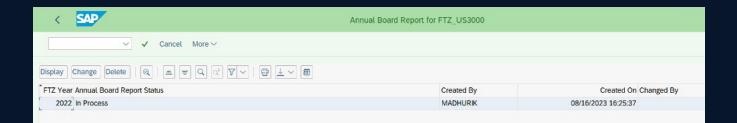

| < SAP                      |                                                     |                     | Annual Board Report Displa | у               |    |  |  |
|----------------------------|-----------------------------------------------------|---------------------|----------------------------|-----------------|----|--|--|
|                            | 🗸 🗸 Cancel More 🗸                                   |                     |                            |                 |    |  |  |
| dministrative Data         |                                                     |                     |                            |                 |    |  |  |
| Customs ID                 | FTZ_US3000 Foreign Tra                              | ade Zone - New York |                            |                 |    |  |  |
| FTZ Posting Year           | 2022                                                | FTZ ID              | 1530001                    |                 |    |  |  |
| Created On                 | 08/16/2023 16:25:37                                 | Editing Status      | L In Process               | _]              |    |  |  |
| Gen. Overview Over         | view per Product Overview                           | of Goods Categories |                            |                 |    |  |  |
| Goods Movements            |                                                     |                     |                            |                 |    |  |  |
| <   ; ↓ ~                  |                                                     |                     |                            |                 |    |  |  |
| Description                |                                                     |                     |                            | Amount Currency |    |  |  |
| Total Value of Initial Sto | ck - Duty Unpaid                                    |                     |                            | 10,422.80 USD   | ÷  |  |  |
| Total Value of Initial Sto | ck - Duty Paid/Unpaid                               |                     |                            | 32,004.80 USD   |    |  |  |
| Total Value of Final Stor  | ck - Duty Paid                                      |                     |                            | 17,570.26 USD   |    |  |  |
| Total Value of Final Stor  | ck - Duty Unpaid                                    |                     |                            | 344,352.26 USD  |    |  |  |
| Total Value of Final Stor  | ck - Duty Paid/Unpaid                               |                     |                            | 361,922.52 USD  |    |  |  |
| Total Value of Receipts    | - Duty Paid                                         |                     |                            | 0.00 USD        |    |  |  |
| Total Value of Receipts    | - Duty Unpaid                                       |                     |                            | 336,100.00 USD  |    |  |  |
| Total Value of Receipts    | from Other Zones - Duty Paid                        |                     |                            | 0.00 USD        |    |  |  |
| Total Value of Receipts    | from Other Zones - Duty Unpaid                      |                     |                            | 0.00 USD        |    |  |  |
| Total Value of Receipts    | <ul> <li>Duty Paid/Duty Unpaid/Other Zor</li> </ul> | ne                  |                            | 336,100.00 USD  |    |  |  |
| Total Value of Domestic    | Issues - Domestic                                   |                     |                            | 6,182.28 USD    |    |  |  |
| Total Value of Issues - E  |                                                     |                     |                            | 0.00 USD        |    |  |  |
| Total Value of Issues in   |                                                     |                     |                            | 0.00 USD        |    |  |  |
|                            | omestic/Export/Other Zone                           |                     |                            | 6,182.28 USD    |    |  |  |
| Total Value of Issues - S  | crappings                                           |                     |                            | 0.00 USD        | ÷. |  |  |
| Receipts Duty Unpaid       |                                                     |                     |                            |                 |    |  |  |
| <                          |                                                     |                     |                            |                 |    |  |  |
| Description                |                                                     |                     |                            | Amount Currency |    |  |  |
| Total Value Non-Privileg   | ged Foreign                                         |                     |                            | 700.00 USD      |    |  |  |
| Total Value Privileged F   | oreign                                              |                     |                            | 335,400.00 USD  |    |  |  |
| Total of Customs Duties    |                                                     |                     |                            | 0.00 USD        | Ŷ  |  |  |
| Issues                     |                                                     |                     |                            |                 |    |  |  |
| <   ⊕ ⊥ ~                  |                                                     |                     |                            |                 |    |  |  |
| Description                |                                                     |                     |                            | Amount Currency |    |  |  |
| Total Value of Weekly E    | ntries                                              |                     |                            | 0.00 USD        |    |  |  |
| Total Value of Exports     |                                                     |                     |                            | 19,980.00 USD   |    |  |  |
|                            |                                                     |                     |                            |                 |    |  |  |

# Overview per product

| Customs ID  | FTZ_US3000 Foreign T                                                   | rade Zo      | one - New York                              |                         |                         |                         |                           |                              |                       |                                    |
|-------------|------------------------------------------------------------------------|--------------|---------------------------------------------|-------------------------|-------------------------|-------------------------|---------------------------|------------------------------|-----------------------|------------------------------------|
| FTZ Posting | g Year 2022                                                            |              | FTZ ID                                      |                         | 1530001                 |                         |                           |                              |                       |                                    |
| Created On  | 08/16/2023 16:25:37                                                    |              | Editing Status                              |                         | 1 In Process            |                         | $\sim$                    |                              |                       |                                    |
| 0 =         |                                                                        |              | oods Categories                             |                         |                         |                         |                           |                              |                       |                                    |
|             |                                                                        | * s          | Init. Stock DP z                            | IS DUP z                | IS DP/DUP z             | FS DP z                 | FS DUP =                  | FS DP/DUP ≠ R                | eceiptsDP =           | Recpts DUP ZoneR                   |
|             | $\equiv \mathbb{Q}  \mathbb{Q} \setminus \mathbb{P} \times \mathbb{P}$ | - <u>-</u> - | -                                           | IS DUP =<br>10,422.80 = |                         |                         | FS DUP =<br>344,352.26 •  |                              | eceiptsDP =<br>0.00 • | Recpts DUP = ZoneR<br>336,100.00 - |
|             | $\equiv \mathbb{Q}  \mathbb{Q} \setminus \mathbb{P} \times \mathbb{P}$ | *  s         | Init. Stock DP =                            |                         |                         |                         |                           |                              |                       |                                    |
| Product N   | 〒Q q <sup>+</sup> マ∨   帝 坐∨ 聴∨<br>Product Short Text                   | * s<br> +    | Init. Stock DP = 21,582.00 -                | 10,422.80 -             | 32,004.80 -             | 17,570.26 •             | 344,352.26                | 361,922.52 -                 | 0.00                  | 336,100.00                         |
| Product N   | 〒Q (小 マッ ) 帝 上 v 既 v<br>Product Short Text<br>Wheels                   | * s<br> +    | Init. Stock DP =<br>21,582.00 =<br>6,223.48 | 10,422.80 •<br>558.80   | 32,004.80 •<br>6,782.28 | 17,570.26 •<br>2,211.74 | 344,352.26 -<br>1,211.74- | <b>361,922.52</b> • 1,000.00 | 0.00<br>0.00          | <b>336,100.00</b> • 400.00         |

| < SAP              |                     |                             | Annua        | al Board Report Displ | lay |
|--------------------|---------------------|-----------------------------|--------------|-----------------------|-----|
|                    | V V Cancel More     | •                           |              |                       |     |
| dministrative Data |                     |                             |              |                       |     |
| Customs ID         | FTZ_US3000 Fo       | reign Trade Zone - New York |              |                       |     |
| FTZ Posting Year   | 2022                | FTZ ID                      | 1530001      |                       |     |
| Created On         | 08/16/2023 16:25:37 | Editing Status              | 1 In Proc    | ess                   | ~]  |
| Gen. Overview Over | -                   | verview of Goods Categories |              |                       |     |
| < ₽ ± ~            |                     |                             |              |                       |     |
| Goods Category     | 1                   | Amo                         | Int Currency | Country of Origin     |     |
|                    |                     | 336,100.                    | 00 USD       | JP                    |     |
|                    |                     |                             |              |                       |     |
| Issues             |                     |                             |              |                       |     |
|                    |                     |                             |              |                       |     |
|                    | Ĩ                   | Amo                         | Int Currency |                       |     |

# Annual Board Report in SAP GTS FTZ includes the following information:

|             | C |      |  |
|-------------|---|------|--|
|             |   | ···· |  |
| <b>[0</b> ] | ŏ |      |  |
|             | ၑ |      |  |

## **General Overview**

The overview tab lists all goods movements and the value of duty paid/ unpaid stock issues and receipts within a FTZ.

|    | -   |  |
|----|-----|--|
| 13 | :=I |  |
| 3  | :=I |  |
| Þ. | ·=I |  |

#### **Overview for Each Product**

It shows you a detailed view of the value of goods movements for each product such as the Initial stock duty paid/unpaid , final stock duty paid/unpaid with total value of receipts duty paid/unpaid , total value exports and imports etc.

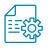

## **Overview of Goods Categories**

Displays the top 5 goods issues and goods receipts duty unpaid values with their country of origin.

# **ANNUAL RECONCILIATION REPORT**

In the context of SAP GTS FTZ (SAP Global Trade Services - Free Trade Zone), the term "Annual Reconciliation Report" refers to a comprehensive report that summarizes and reconciles the activities and transactions conducted within a Free Trade Zone (FTZ) over the course of a fiscal year. The purpose of the Annual Reconciliation Report is to provide a consolidated view of all FTZ-related operations and inventory movements for a specific period, typically a year.

Most companies prefer to generate the report monthly for finance monthly review to get an overview of the duty owed for FTZ and also to make necessary corrections/adjustments in case of inventory discrepancies between feeder system and GTS.

## The Reconciliation Report serves several important purposes:

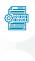

#### **Operational Insights:**

It provides insights into the company's FTZ operations, inventory levels, and trends, helping management make informed decisions and optimize FTZ processes.

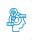

#### Compliance Verification:

It helps ensure compliance with regulatory requirements and customs regulations by providing a detailed record of all FTZ transactions and activities.

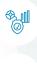

## **Regulatory Reporting:**

The report may be submitted to local FTZ boards or other regulatory bodies as part of compliance obligations.

#### Audit Trail:

The report serves as an audit trail that can be used for internal and external audits, enabling authorities to verify the accuracy and legitimacy of FTZ operations.

# Generating the report in GTS:

In the SAP GTS area menu, choose Customs Management Monitoring for Inventory-Managed Customs Procedures.
 Select the Foreign-Trade Zone tab page.
 Choose Edit Annual Reconciliation Report.
 Enter a relevant customs ID and choose Execute. A list with the corresponding FTZ posting years appears.

Double-click the relevant FTZ posting year to select it.

The list displays the opening stock, stock movements, and the closing balance for each FTZ-relevant component. The report can be downloaded /printed for sharing with FTZ boards.

# Sample reports

| < SAP                                              |           | Customs Management: Special Customs Proce                                                                            | edures | 5           |
|----------------------------------------------------|-----------|----------------------------------------------------------------------------------------------------|--------|-------------|
| V V Export Import Classifie                        | cation M  | Master Data System Monitoring Cancel More $\!\!\!\!\!\!\!\!\!\!\!\!\!\!\!\!\!\!\!\!\!\!\!\!\!\!\!\!\!\!\!\!\!\!\!\!$ |        |             |
| K Prescribed End Use Outward Processing Processing | ssing Tra | de Foreign-Trade Zone                                                                                                |        |             |
| Stock Lists                                        |           | Reports                                                                                                    |        | Execute the |
| Display Individual Stock                           | E         | Process HMF Quarterly Summary Report                                                                                 | C      | report      |
| Display Stock Overview                             | ©         | Edit Annual Reconciliation Report                                                                                    | C      | 1           |
| Display Stock Receipts and Issues                  | œ         | Edit Annual Board Report                                                                                             |        | -           |
|                                                    |           | Display Inventory Differences f. Feeder System                                                                       | C      |             |
| Forecast                                           |           |                                                                                                    |        |             |
| Display Forecast of Foreign-Trade Zone             | e         | Zone-to-Zone                                                                                                    |        |             |
|                                                    |           | Create Zone-to-Zone File                                                                                             | C      |             |
| Creation of Customs Declarations                   |           | Display Zone-to-Zone Files                                                                                           | G      |             |
| Create Domestic Stock Issues from FTZ              |           |                                                                                                    |        |             |
| Creation of Customs Shipments                      |           |                                                                                                    |        |             |
| Create Customs Shipment with Waybill Reference     | C         |                                                                                                    |        |             |

| < SAP      |       |                 | Edit Annual Reconciliation Report |
|------------|-------|-----------------|-----------------------------------|
|            | × • @ | ⊕ Cancel More ∨ |                                   |
| Customs ID |       | Frz_us3000      | ork                               |

| < SAP                                             | Annual Reconciliation Report for FTZ_US3000 |                       |
|---------------------------------------------------|---------------------------------------------|-----------------------|
| ✓ ✓ Cancel More∨                                  |                                             |                       |
| Display Change Delete   Q   ≞ ☴ Q < ♡ ∨   ☞ ± ∨ ₩ |                                             |                       |
| FTZ Year Editing Status                           | Created By                                  | Created On Changed By |
| 2022 In Process                                   | F STAR                                      | 08/16/2023 16:25:37   |
|                                                   |                                             |                       |

| <            | SAP                                       |               | Ai                        | nnual I  | Recon | ciliat | tion Repo | rt Display |
|--------------|-------------------------------------------|---------------|---------------------------|----------|-------|--------|-----------|------------|
|              | ✓ ✓ Cancel More ✓                         |               |                           |          |       |        |           |            |
| Administrat  | ive Data                                  |               |                           |          |       |        |           |            |
| Customs ID   | FTZ_US3000 Foreign Tr                     | ade Zone - Ne | ew York                   |          |       |        |           |            |
| FTZ Postin   | g Year 2022                               | FTZ I         | D                         | 153000   | 1     |        |           |            |
| Created Or   | 08/16/2023 16:25:37                       | Editir        | ng Status                 | 1 In Pro | cess  |        |           | ~          |
| Individual S | lock Product   Q   ≞ ₹ Q Q <sup>+</sup> 7 | · _   @ [     | <u>↓</u> ~] [45] ~]       |          |       |        |           |            |
| Product N    | Product Short Text                        | Number        | Stock Movements           | Total    | PF    | NPF    | Duty Paid | UoM        |
| 100-100      | Wheels                                    | 8703210110    | Opening Stock             | 0        | 0     | 0      | 0         | ST         |
|              |                                           |               | Stock Received            | 40       | 40    | 0      | 0         | ST         |
|              |                                           |               | Stock Issued              | 616      | 216   | 0      | 400       | ST         |
|              |                                           |               | Negative Clearing Posting | 0        | 0     | 0      | 0         | ST         |
|              |                                           |               | Positive Clearing Posting | 0        | 0     | 0      | 0         | ST         |
|              |                                           |               | Closing Stock             | 576-     | 176-  | 0      | 400-      | ST         |
| 100-120      | FK7H9KKNW - VEHICLE >1000CC<=1500CC       | 8703220100    | Opening Stock             | 0        | 0     | 0      | 0         | ST         |
|              |                                           |               | Stock Received            | 20       | 0     | 20     | 0         | ST         |
|              |                                           |               | Stock Issued              | 0        | 0     | 0      | 0         | ST         |
|              |                                           |               | Negative Clearing Posting | 0        | 0     | 0      | 0         | ST         |
|              |                                           |               | Positive Clearing Posting | 0        | 0     | 0      | 0         | ST         |
|              |                                           |               | Closing Stock             | 20       | 0     | 20     | 0         | ST         |
| HT-1010      | E-Bike                                    | 8712004800    | Opening Stock             | 0        | 0     | 0      | 0         | ST         |
|              |                                           |               | Stock Received            | 335      | 335   | 0      | 0         | ST         |
|              |                                           |               | Stock Issued              | 20       | 20    | 0      | 0         | ST         |
|              |                                           |               | Negative Clearing Posting | 0        | 0     | 0      | 0         | ST         |
|              |                                           |               | Positive Clearing Posting | 0        | 0     | 0      | 0         | ST         |
|              |                                           |               | Closing Stock             | 315      | 315   | 0      | 0         | ST         |
| P-103        | Frame                                     | 8714913000    | Opening Stock             | 0        | 0     | 0      | 0         | ST         |
|              |                                           |               | Stock Received            | 20       | 0     | 20     | 0         | ST         |
|              |                                           |               | Stock Issued              | 0        | 0     | 0      | 0         | ST         |
|              |                                           |               | Negative Clearing Posting | 0        | 0     | 0      | 0         | ST         |
|              |                                           |               | Positive Clearing Posting | 0        | 0     | 0      | 0         | ST         |
|              |                                           |               | Closing Stock             | 20       | 0     | 20     | 0         | ST         |

# Annual Reconciliation Report in SAP GTS FTZ includes the following information:

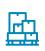

## **Inventory Balances:**

Details of the Opening stock balance and Closing inventory balances for each product within the FTZ.

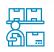

#### **Stock Receipts and Issues:**

A breakdown of goods admitted to and issues from the FTZ during the fiscal year, including quantities, values, and customs duties paid.

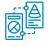

## **Reconciliation of Quantities:**

Reconciliation of the quantities of goods admitted, removed, and remaining in the FTZ to ensure accuracy and compliance.

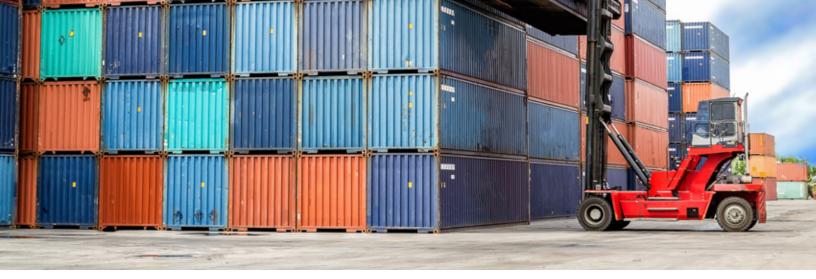

# > CONCLUSION

Benefits of operating within an FTZ are accompanied by onerous recordkeeping and compliance requirements. SAP Global Trade Services US FTZ solution aims to make the annual closing and reporting requirements as painless as possible by generating required reports out of the box. Close integration with ERP and Warehouse Management functions allows for tracing discrepancies easily and taking corrective actions.

## AUTHORS

Madhuri Kanukanti SAP ABAP/ GTS /ABAP on HANA

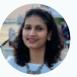

Jitendra Singh Practice Leader, Global Trade, Transportation and Logistics Consulting at Ropaar

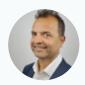

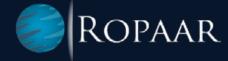

# **ABOUT ROPAAR**

Ropaar is an SAP Services Company focused on Global Trade, Transportation, and Logistics. We are an SAP North America Silver Partner committed to solving complex Trade Compliance problems through Superior Domain Expertise, Effective Collaboration, and Cutting Edge Thought Leadership.

We are independent thinkers and innovative problem solvers. Our practitioners have straddled the cusp of SAP technology and trade for over 18 years, helping customers realize the full value of optimized trade, transportation, and logistics operations.